LUCY offers different possibilities to redirect a user to a predefined pages in certain scenarios:

#### Redirect a user in a hyperlink based scenario

A hyperlink based scenario has no landing page involved. Instead the user just gets a message (mail or SMS) with some content and possibly a hyperlink. If the message template contains a link (using the %link% variable in order to create a user specific URL) you can tell LUCY where the user will be redirected, when the user clicks that link. This can be done in the redirect field within the scenario settings.

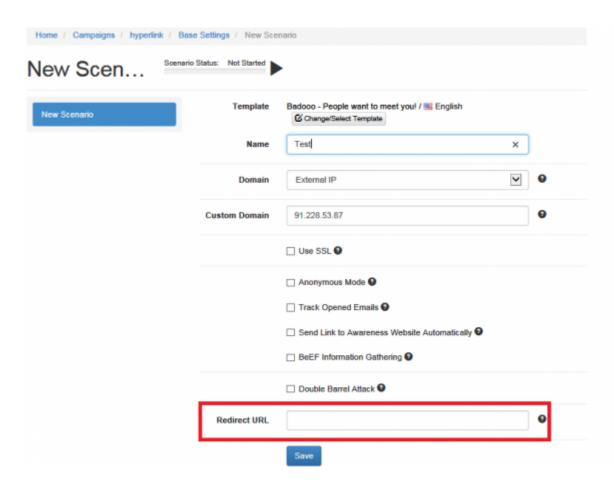

## Redirect a user in a form field before he clicks the submit button

This can be done using some javascript code as described here.

### Time based redirect a user on a landing page in a web based scenario

You can use the redirect value as well on landing pages. Left mouse click anywhere your landing page (1), then select "insert redirect" within the editor (2) and then define the redirect link (3) using a syntax like "http://www.example.com". As a result the user will be redirected within 5 seconds to the desired web page.

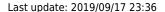

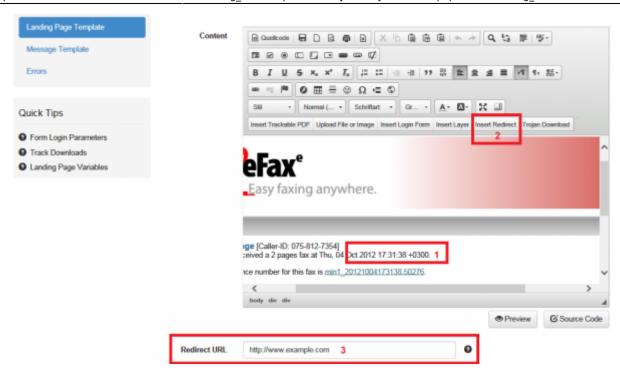

# Add a redirect script when a form gets submitted or when a link/button gets clicked

**Variation A**: no data gets send to LUCY): Just add an onclick event to the button or link within the source of the code and the user will get redirected to the site defined in %redirect%. Please note: since you are redirecting the user to another site LUCY won't be able to Trigger successful form submits anymore and no data input from LUCY will be recorded.

```
Example Button:<button onclick="location.href = '%redirect%';"
id="myButton"
  class="float-left submit-button" >Submit</button>
  Example Link: <a href="#" onclick="location.href = '%redirect%';"
  title="Submit">Submit</a></div>
```

**Variation B**: record data input and trigger success Status\*\*: please create a second page called account.html, then insert the Redirect via the Redirect button (see screenshot). Next change the timeout from 5000 to 0. Lucy is designed that any form based submit action automatically opens a second page with the name account.html if not programmed differently in the html code. The moment the user submits some form data (the login form should use a POST method and either point to the same page having an empty action attribute or having an action set to "?login" so the form action would look like this: <FORM action="?login" method="post">) on the index.html page, Lucy opens the account.html page where the user will get redirected now.

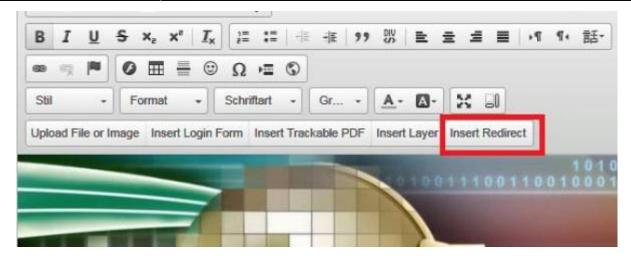

Here is an example of a possible html code for the account.html page:

```
<html>
<head>
<title>Redirect Page</title>
</head>
<body>
<script>setTimeout(function ()
{window.location.replace('%redirect%');}, 0);</script>
</body>
</html>
```

#### Redirect a user to an awareness page (eLearning)

Among the many variables that may be used in LUCY there is one called %link-awareness%. You can place that in the redirect input field described above (hyperlink based or web based). It will redirect the user automatically to the eLearning content when a link is clicked or data is submitted.

# Redirect a user in a file based scenario to an awareness page (eLearning)

This is achievable using some javascript coding. Lets assume you have a file based template with a download button. Instead of using a direct link on that button you can have an javascript function: onclick="downloadAndRedirect('%static%/file.exe?track', '%redirect%');" attribute set. And download and redirect code which you should place inside the head tag could be:

```
<head>
  <script>
  function downloadAndRedirect(fileUrl, redirectUrl) {
  var win = window.open(fileUrl, "_blank"); // that will open file download
URL
  location.href = redirectUrl; // that will redirect user to awareness page
  }
  </script>
```

</head>

### **Remove the Redirect Script**

You can click on "view source code" button in the landing page editor and delete at the bottom of the code the line <script>setTimeout(function () {window.location.replace("%redirect%");}, 5000);</script>

From:

https://wiki.lucysecurity.com/ - LUCY

Permanent link:

https://wiki.lucysecurity.com/doku.php?id=redirecting\_users&rev=1568756180

Last update: 2019/09/17 23:36

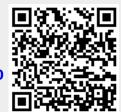